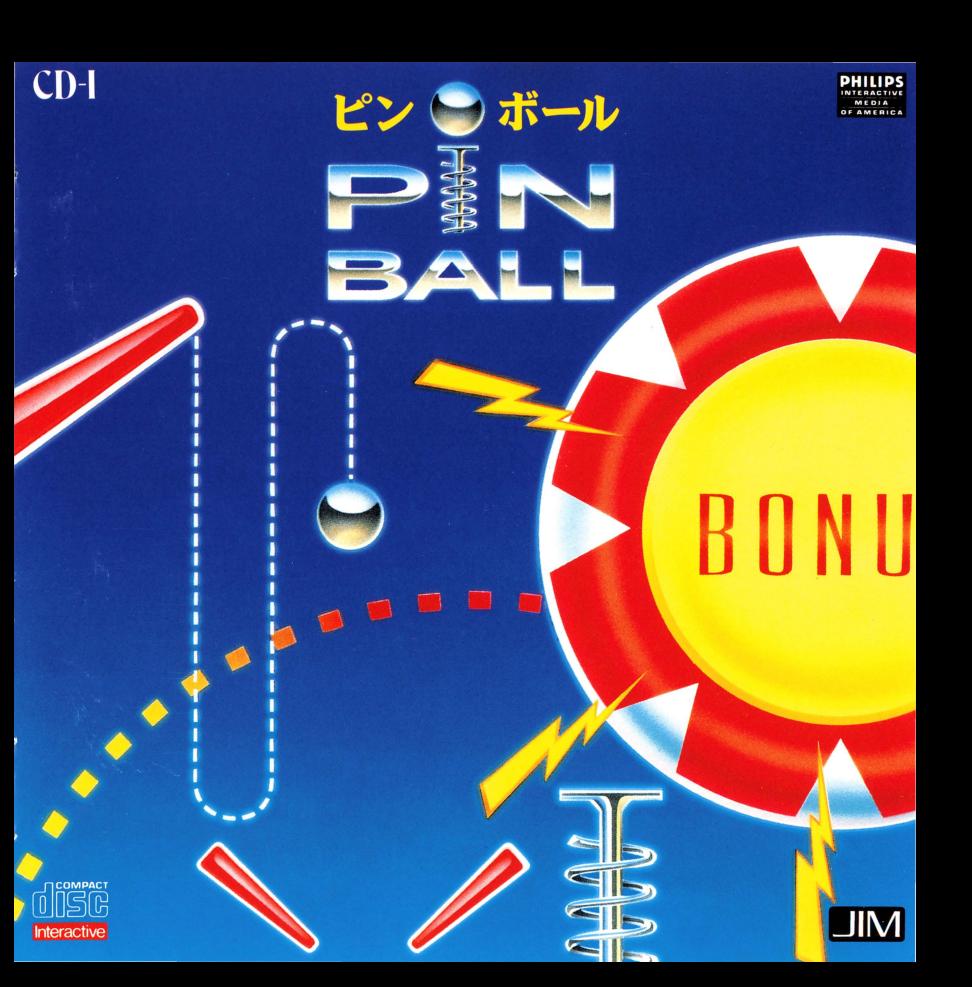

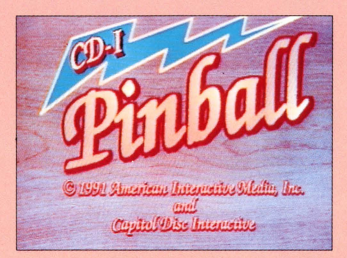

ディスクをプレイヤーにヤットすると、タイ トル画面が出ます。

 $\ddot{\phantom{0}}$ 

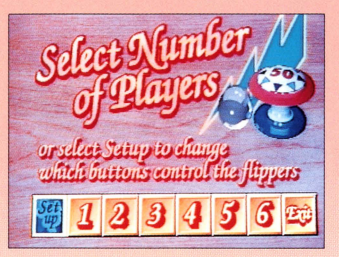

ここではプレイする人数を決めます。1~6 人の間で選んで下さい。また、「Set up」を選 ぶと、フリッパーのコントロールボタンを変え ることができます。(3ページ参照)「Exit」を 選べば、スタッフクレジットが出た後、ゲーム を終了します。

「サイバー」「ドッグファイト」「スプリング・ ブレイク」「メルトダウン」の4種類のゲーム台 から 好きな台を選んで下さい。

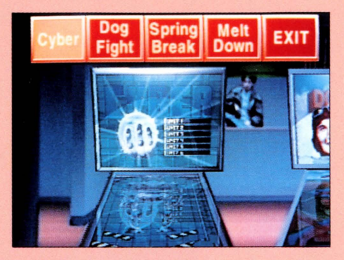

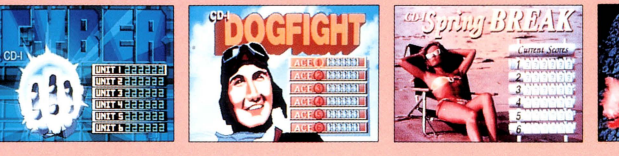

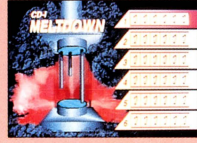

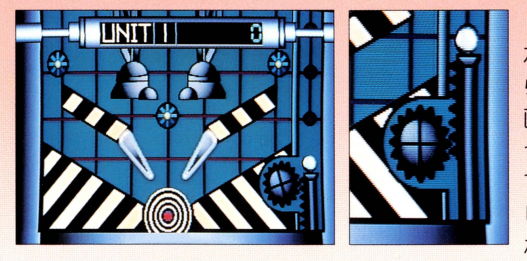

ゲームガ始まつ芝ら、まず ボールを打ち出します。どち らかのボタンを押し続けると、 画面石下のスプリングガ下ガ っていくので 適当なところ でボタンを離して下さい。も し、ボールが戻ってくるよう なら もう少し畏い時間ボタ

ンを押していましょう。尚、ボールは全部で3つあります。得点が高くなると、 ボールが増えることがあります。

## (SET UP)について

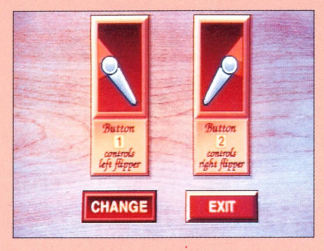

フリッパーのコントロールボタンを変えたい ときは「CHANGE」を選んで下さい。変重の 手順は次のとおりです。また、前の画面に戻り たいときは「E×IT」を選んで下さい。

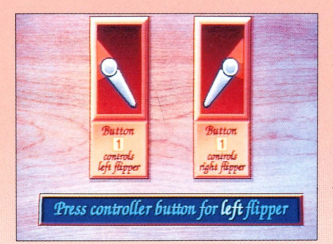

まず、左側のフリッパーをコントロールする ボタンを決めます。ボタン1 ガボタン2 かのい ずれかのボタンを押して、左側のフリッパーを コントロールさせだいボタンを決めて下さい。 画面左側のフリッパーの下に、押したボタンの 番号ガ表示されるので、確認して下さい。

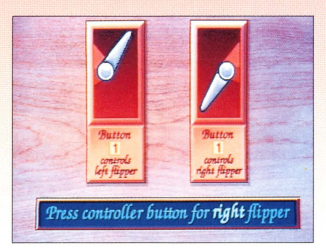

次に、右側のフリッパーをコントロールする ボタンを決めます。やり方は左側のフリッパー と同様です。画面右側のフリツ/\ーの下に したボタンの番号が表示されるので、確認して 下さい。

## ボタンガ決定した後はE×ITを押して下さい。

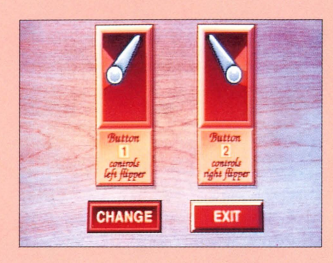

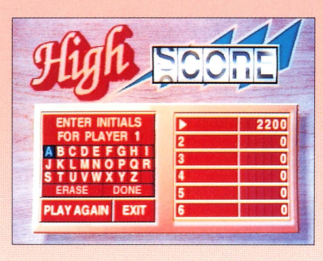

高得点を出しだ上位6人は、ハィスコ戸ボー ドにイニシャルを3文字まで登録できます。青 いカーソルを動かして、入力したいアルファベ ット|こ合わせて下さい。ボタンを押すと、右側 にあるボードに選ん定文字ガ表示されるはずで す。間違えたときは「ERASE」を選んでやり直 しましよう。入力がすべて終わつだら「DONE を選んで下さい。

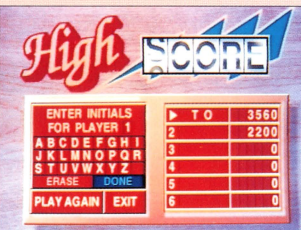

ゲーム中のフリッパーは、「Setup」で決定したボタンで操作します。「Set up」を選択しなかった場合、左側のフリッパーがボタン1、右側のフリッパー ガボタン2となります。

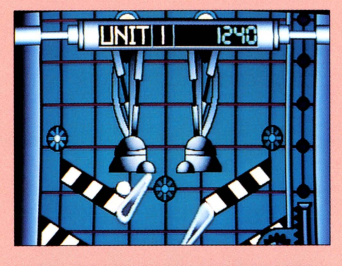

フリッパーはボタンを押すと上にあがり、ボ タンを離すと下にさがります。ボタンを押し続 ければ、フリッパーは上にあがったままになり ます。

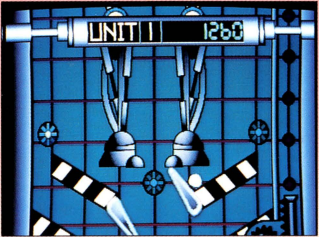

マニュアル作成: 有元和彦(JIM)/古谷昌昭(オペラハウス)

ご注意

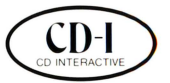

このコンパクト・ディスク・インタラクティブ (CD-I)は、光ディ スクの最先端技術を結集した画期的な製品です。CDメ ディアの持つ膨大な音楽・映像・文字情報を引き出せる 最先端メディアです。さらに再生時には、レーザー光線を 使用してディスクの表面には全く接触しない非接触型で すので、磨耗もほとんどなくその寿命は半永久的といえ ます。

取扱上のご注意

●このディスクは、CD-Iディスクプレーヤー専用です。●ディスクを直 射日光の当たる所や高温、多湿な所には保管しないで下さい。●デ ィスク面には、汚れや傷をつけないようにして下さい。もし汚れやほこ りがついた場合は、柔らかい布で軽くふきとるか、エチルアルコール でふいて下さい。(従来のLP用スプレーやクリーナーはご使用にな らないで下さい。)●このディスクは世界統一規格(グリーンブック基 準)によりつくられていますが、ハードによりかからないものがあります。

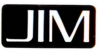

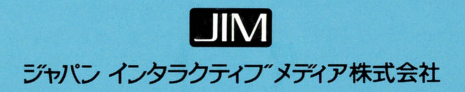

**PCIM-00003**